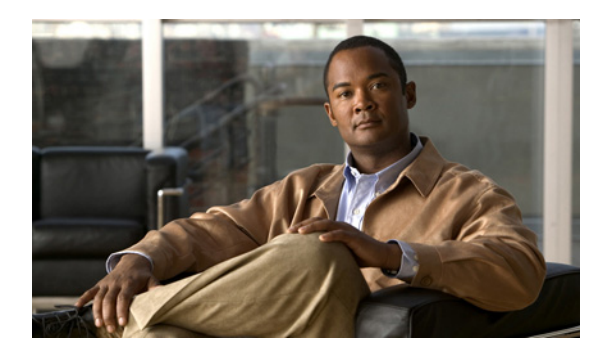

# **CHAPTER 15**

# **VTP** の設定

この章では、Catalyst 3560 スイッチで、VLAN Trunking Protocol(VTP; VLAN トランキング プロト コル)および VLAN データベースを使用して VLAN を管理する方法について説明します。

(注) この章で使用するコマンドの構文および使用方法の詳細については、このリリースのコマンド リファ レンスを参照してください。

この章で説明する内容は、次のとおりです。

- **•** 「VTP [の概要」\(](#page-0-0)P.15-1)
- **•** 「VTP [の設定」\(](#page-5-0)P.15-6)
- **•** 「VTP [のモニタ」\(](#page-15-0)P.15-16)

# <span id="page-0-0"></span>**VTP** の概要

VTP は、レイヤ 2 のメッセージ プロトコルであり、ネットワーク全体にわたって VLAN の追加、削 除、名前の変更を管理することにより、VLAN 設定の整合性を維持します。VTP により、VLAN 名の 重複、誤った VLAN タイプの指定、セキュリティ違反など、さまざまな問題を引き起こしかねない設 定の誤りや矛盾が最小限に抑えられます。

VLAN を作成する前に、ネットワークで VTP を使用するかどうかを決定する必要があります。VTP を 使用すると、1 台または複数のスイッチ上で中央集約的に設定変更を行い、その変更を自動的にネット ワーク上の他のスイッチに伝達できます。VTP を使用しない場合、VLAN 情報を他のスイッチに送信 できません。

VTP は、1 台のスイッチで行われた更新が VTP を介してドメイン内の他のスイッチに送信される環境 で動作するように設計されています。VLAN データベースに対する複数の更新が同一ドメイン内のス イッチ上で同時に発生する環境の場合、VTP は適していません。VLAN データベースの不整合が生じ ます。

スイッチは 1005 の VLAN をサポートしますが、ルーテッド ポート、SVI、およびその他の設定済み 機能の数によって、スイッチ ハードウェアの使用が左右されます。VTP が新しい VLAN をスイッチに 通知し、スイッチが使用可能な最大限のハードウェア リソースをすでに使用している場合、スイッチ はハードウェア リソース不足を伝えるメッセージを送信して、VLAN をシャットダウンします。**show vlan** ユーザ EXEC コマンドの出力に、サスペンド ステートの VLAN が示されます。

VTP は標準範囲 VLAN (VLAN ID 1 ~ 1005)だけを学習します。拡張範囲 VLAN (1005 を超える VLAN ID)は VTP ではサポートされず、VTP VLAN データベースにも格納されません。

ここでは、次の概要について説明します。

- **•** 「VTP [ドメイン」\(](#page-1-0)P.15-2)
- 「VTP [モード」\(](#page-2-0)P.15-3)
- **•** 「VTP [アドバタイズ」\(](#page-2-1)P.15-3)
- **•** 「VTP [バージョン](#page-3-0) 2」(P.15-4)
- **•** 「VTP [プルーニング」\(](#page-3-1)P.15-4)

### <span id="page-1-0"></span>**VTP** ドメイン

VTP ドメイン(別名 VLAN 管理ドメイン)は、1つのスイッチ、または同じ VTP ドメイン名を共有し て同一管理下にある相互接続された複数のスイッチで構成されます。スイッチは、1 つの VTP ドメイ ンにだけ所属できます。そのドメインに対してグローバル VLAN の設定を変更します。

デフォルトの設定では、トランクリンク(複数 VLAN のトラフィックを伝送するリンク)を介してド メインについてのアドバタイズを受信しないかぎり、またはユーザがドメイン名を設定しないかぎり、 スイッチは VTP 非管理ドメイン ステートです。管理ドメイン名を指定するか学習するまでは、VTP サーバ上で VLAN を作成または変更できません。また、VLAN 情報はネットワークを介して伝播され ません。

スイッチがトランク リンクを介して VTP アドバタイズを受信すると、スイッチは管理ドメイン名およ び VTP コンフィギュレーション リビジョン番号を継承します。そのあとスイッチは、別のドメイン名 または古いコンフィギュレーション リビジョン番号が指定されたアドバタイズについては、すべて無 視します。

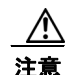

注意 VTP クライアント スイッチを VTP ドメインに追加する前に、必ず VTP コンフィギュレーション リビジョン番号が VTP ドメイン内の他のスイッチのコンフィギュレーション リビジョン番号より 小さいことを確認してください。VTP ドメイン内のスイッチは常に、VTP コンフィギュレーショ ン リビジョン番号が最大のスイッチの VLAN コンフィギュレーションを使用します。VTP ドメイ ン内のリビジョン番号よりも大きなリビジョン番号を持つスイッチを追加すると、VTP サーバおよ び VTP ドメインからすべての VLAN 情報が消去される場合があります。VTP コンフィギュレー ション リビジョン番号の確認手順およびリセット手順については、「VTP [ドメインへの](#page-13-0) VTP クライ アント [スイッチの追加」\(](#page-13-0)P.15-14)を参照してください。

VTP サーバ上の VLAN 設定を変更すると、その変更は VTP ドメイン内のすべてのスイッチに伝播さ れます。VTP アドバタイズは、ISL(スイッチ間リンク)、IEEE 802.1Q を含め、すべての IEEE トラ ンク接続に送信されます。VTP は、複数の LAN タイプにわたり、固有の名前と内部インデックスの対 応によって VLAN を動的にマッピングします。このマッピングにより、ネットワーク管理者がデバイ スを管理するための作業負担が大幅に軽減されます。

VTP 透過モードでスイッチを設定した場合、VLAN の作成および変更は可能ですが、その変更はドメ イン内の他のスイッチには送信されません。また、変更が作用するのは、個々のスイッチに限られま す。ただし、スイッチがこのモードのときに設定を変更すると、変更内容がスイッチの実行コンフィ ギュレーションに保存されます。この変更はスイッチのスタートアップ コンフィギュレーション ファ イルに保存することもできます。

ドメイン名およびパスワードの設定時の注意事項については、「VTP [設定時の注意事項」\(](#page-7-0)P.15-8)を 参照してください。

### <span id="page-2-0"></span>**VTP** モード

サポート対象のスイッチを、表 [15-1](#page-2-2) に示す VTP モードのいずれかに設定できます。

#### <span id="page-2-2"></span>表 **15-1 VTP** モード

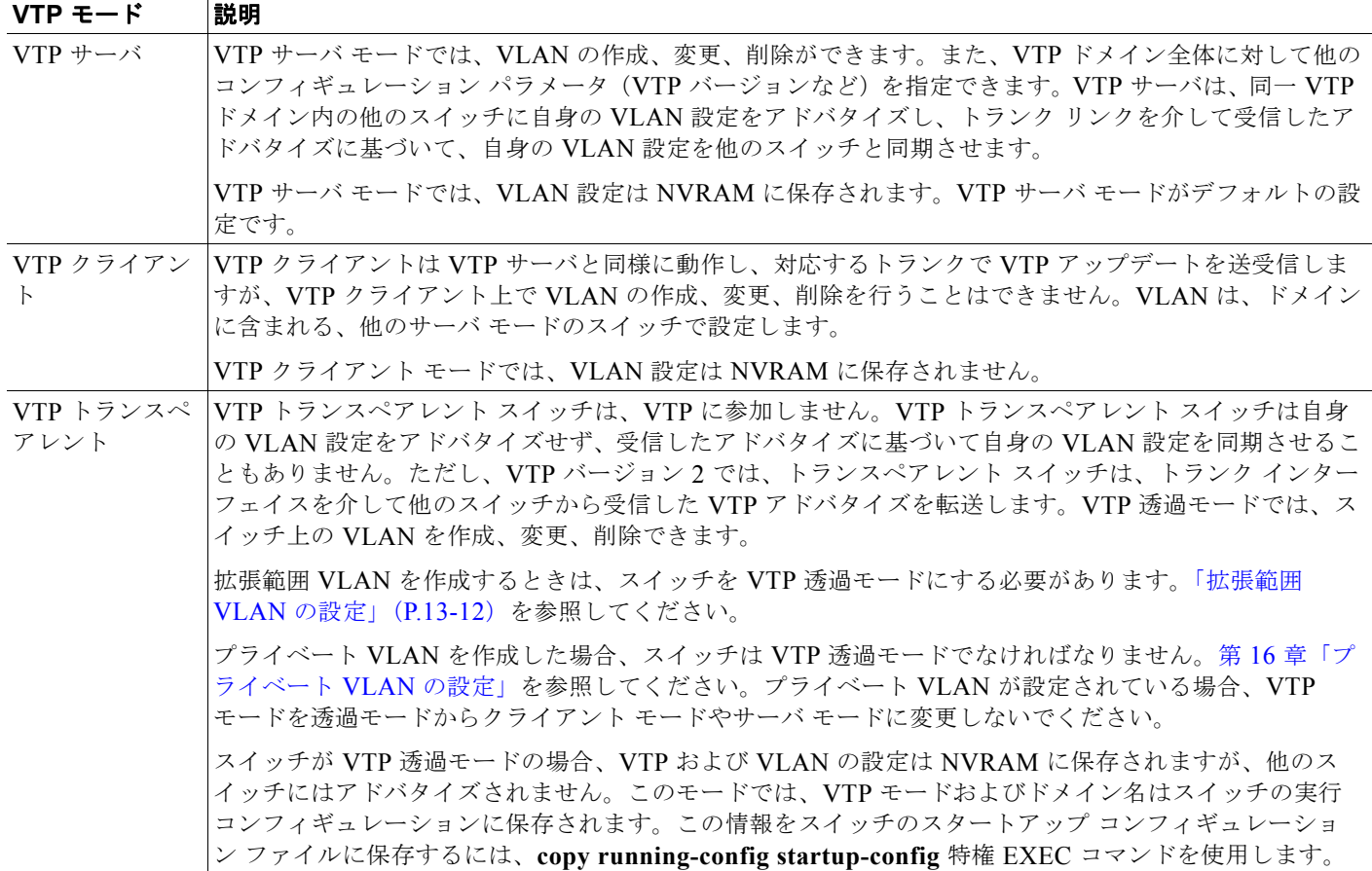

### <span id="page-2-1"></span>**VTP** アドバタイズ

VTP ドメイン内の各スイッチは、専用のマルチキャスト アドレスに対して、それぞれのトランク ポー トからグローバル コンフィギュレーション アドバタイズを定期的に送信します。このようなアドバタ イズを受信した近接スイッチは、必要に応じて各自の VTP および VLAN 設定をアップデートします。

 $\mathscr{P}$ 

(注) トランク ポートは VTP アドバタイズを送受信するので、スイッチ上で少なくとも 1 つのトランク ポー トが設定されており、そのトランク ポートが別のスイッチのトランク ポートに接続されていることを 確認する必要があります。そうでない場合、スイッチは VTP アドバタイズを受信できません。トラン ク ポートの詳細については「VLAN トランクの設定」(P.13-16)を参照してください。

VTP アドバタイズにより、次のグローバル ドメイン情報が配信されます。

- **•** VTP ドメイン名
- **•** VTP コンフィギュレーション リビジョン番号
- **•** アップデート ID およびアップデート タイムスタンプ
- **•** 各 VLAN の Maximum Transmission Unit(MTU; 最大伝送ユニット)サイズを含む MD5 ダイ ジェスト VLAN コンフィギュレーション
- **•** フレーム フォーマット

VTP アドバタイズではさらに、設定されている各 VLAN について、次の VLAN 情報が配信されます。

- VLAN ID (ISL および IEEE 802.1Q)
- **•** VLAN 名
- **•** VLAN タイプ
- **•** VLAN ステート
- **•** VLAN タイプ固有のその他の VLAN 設定情報

### <span id="page-3-0"></span>**VTP** バージョン **2**

ネットワークで VTP を使用する場合は、バージョン 1 または 2 のどちらを使用するかを決定する必要 があります。デフォルトでは、バージョン 1 の VTP が動作します。

VTP バージョン 1 でサポートされず、バージョン 2 でサポートされる機能は、次のとおりです。

- **•** トークンリング サポート:VTP バージョン 2 は、Token Ring Bridge Relay Function(TrBRF; トークンリング ブリッジ リレー機能)および Token Ring Concentrator Relay Function(TrCRF: トークンリング コンセントレータ リレー機能) VLAN をサポートします。トークンリング VLAN の詳細については、「標準範囲 VLAN の設定」(P.13-5)を参照してください。
- **•** 認識不能な Type-Length-Value(TLV)のサポート:VTP サーバまたは VTP クライアントは、 TLV が解析不能であっても、設定の変更を他のトランクに伝播します。認識されなかった TLV は、スイッチが VTP サーバ モードで動作している場合、NVRAM に保存されます。
- **•** バージョン依存型透過モード:VTP バージョン 1 の場合、VTP トランスペアレント スイッチが VTP メッセージ中のドメイン名およびバージョンを調べ、バージョンおよびドメイン名が一致す る場合に限りメッセージを転送します。VTP バージョン 2 がサポートするドメインは 1 つだけな ので、VTP バージョン 2 では、透過モードの場合にはバージョンおよびドメイン名をチェックせ ずに、VTP メッセージを転送します。
- **•** 整合性検査:VTP バージョン 2 の場合、CLI(コマンドライン インターフェイス)、または SNMP (簡易ネットワーク管理プロトコル)を介して新しい情報が入力された場合に限り、VLAN 整合性 検査(VLAN 名、値など)を行います。VTP メッセージから新しい情報を取得した場合、または NVRAM から情報を読み込んだ場合には、整合性検査を行いません。受信した VTP メッセージの MD5 ダイジェストが有効であれば、情報を受け入れます。

### <span id="page-3-1"></span>**VTP** プルーニング

VTP プルーニングを使用すると、トラフィックが宛先デバイスに到達するために使用しなければなら ないトランク リンクへのフラッディング トラフィックが制限されるので、使用可能なネットワーク帯 域幅が増えます。VTP プルーニングを使用しない場合、スイッチは受信側のスイッチで廃棄される可 能性があっても、VTP ドメイン内のすべてのトランク リンクに、ブロードキャスト、マルチキャスト、 および不明のユニキャスト トラフィックをフラッディングします。VTP プルーニングはデフォルトで ディセーブルです。

VTP プルーニングは、プルーニング適格リストに指定された VLAN トランク ポートへの不要なフラッ ディング トラフィックを阻止します。プルーニング適格リストに指定された VLAN だけが、プルーニ ングの対象になります。デフォルトでは、スイッチのトランク ポート上で VLAN 2 ~ 1001 がプルー ニング適格です。プルーニング不適格として設定した VLAN については、引き続きフラッディングが 行われます。VTP プルーニングは、VTP バージョン 1 およびバージョン 2 でサポートされています。

図 [15-1](#page-4-0) に、VTP プルーニングを使用しない場合のスイッチド ネットワークを示します。スイッチ A のポート 1 およびスイッチ D のポート 2 は、Red という VLAN に割り当てられています。スイッチ A に接続されたホストからブロードキャストが送信された場合、スイッチ A は、このブロードキャスト をフラッディングします。Red VLAN にポートを持たないスイッチ C、E、F も含めて、ネットワーク 内のすべてのスイッチがこのブロードキャストを受信します。

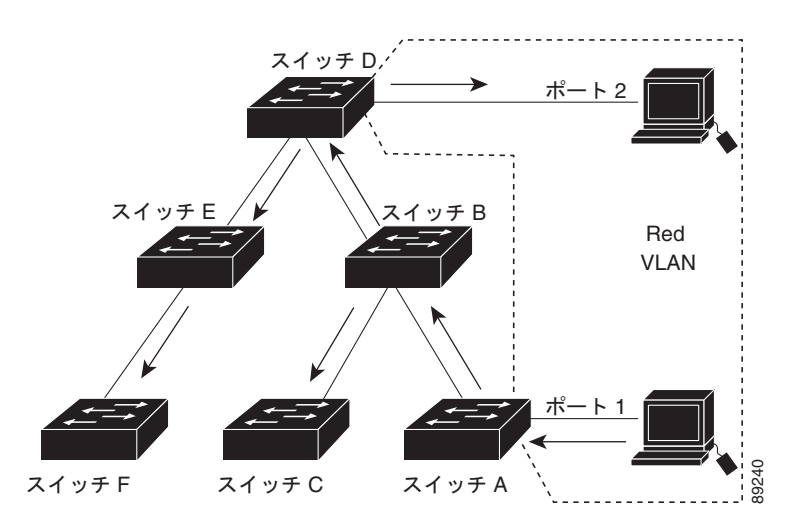

#### <span id="page-4-0"></span>図 **15-1 VTP** プルーニングを使用しない場合のフラッディング トラフィック

図 [15-2](#page-4-1) に、VTP プルーニングをイネーブルに設定したスイッチド ネットワークを示します。スイッチ A からのブロードキャスト トラフィックは、スイッチ C、E、F には転送されません。図に示されてい るリンク ポート(スイッチ B のポート 5、およびスイッチ D のポート 4)で、Red VLAN のトラ フィックがプルーニングされるからです。

#### <span id="page-4-1"></span>図 **15-2 VTP** プルーニングによるフラッディング トラフィックの最適化

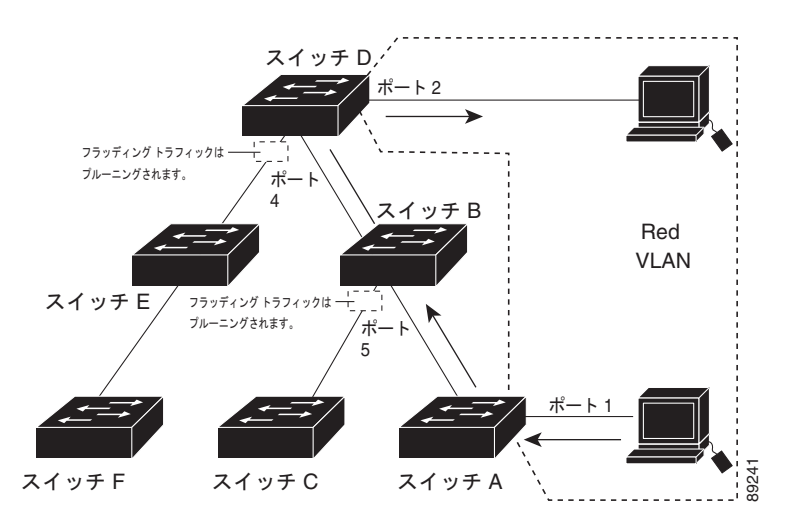

VTP サーバで VTP プルーニングをイネーブルにすると、管理ドメイン全体でプルーニングが有効にな ります。VLAN をプルーニング適格または不適格として設定する場合、影響を受けるのは、そのトラ ンク上の VLAN のプルーニングだけです(VTP ドメイン内のすべてのスイッチに影響するわけではあ りません)。

「VTP [プルーニングのイネーブル化」\(](#page-13-1)P.15-14)を参照してください。VTP プルーニングは、イネーブ ルにしてから数秒後に有効になります。VTP プルーニング不適格の VLAN からのトラフィックは、プ ルーニングの対象になりません。VLAN 1 および VLAN 1002 ~ 1005 は常にプルーニング不適格です。 これらの VLAN からのトラフィックはプルーニングできません。拡張範囲 VLAN (1005 を超える VLAN ID)もプルーニング不適格です。

VTP プルーニングは VTP 透過モードでは機能しないように設計されています。ネットワーク内に VTP 透過モードのスイッチが 1 台または複数存在する場合は、次のいずれかを実行する必要があります。

- **•** ネットワーク全体の VTP プルーニングをオフにします。
- **•** VTP トランスペアレント スイッチのアップストリーム側にあるスイッチのトランク上で、すべて の VLAN をプルーニング不適格にすることによって、VTP プルーニングをオフにします。

インターフェイスに VTP プルーニングを設定するには、**switchport trunk pruning vlan** インターフェ イス コンフィギュレーション コマンドを使用します(「プルーニング適格リストの変更」 (P.13-23)を 参照)。VTP プルーニングは、インターフェイスがトランキングを実行している場合に作用します。 VLAN プルーニングの適格性は、VTP ドメインで VTP プルーニングがイネーブルであるかどうか、特 定の VLAN が存在するかどうか、およびインターフェイスが現在トランキングを実行しているかどう かにかかわらず、設定できます。

# <span id="page-5-0"></span>**VTP** の設定

ここでは、次の設定情報について説明します。

- **•** 「VTP [のデフォルト設定」\(](#page-5-1)P.15-6)
- **•** 「VTP [設定オプション」\(](#page-6-0)P.15-7)
- **•** 「VTP [設定時の注意事項」\(](#page-7-0)P.15-8)
- **•** 「VTP [サーバの設定」\(](#page-8-0)P.15-9)
- **•** 「VTP [クライアントの設定」\(](#page-10-0)P.15-11)
- **•** 「VTP [のディセーブル化\(](#page-11-0)VTP 透過モード)」(P.15-12)
- **•** 「VTP バージョン 2 [のイネーブル化」\(](#page-12-0)P.15-13)
- **•** 「VTP [プルーニングのイネーブル化」\(](#page-13-1)P.15-14)
- **•** 「VTP ドメインへの VTP クライアント [スイッチの追加」\(](#page-13-0)P.15-14)

### <span id="page-5-2"></span><span id="page-5-1"></span>**VTP** のデフォルト設定

表 [15-2](#page-5-2) に、VTP のデフォルト設定を示します。

#### 表 **15-2 VTP** のデフォルト設定

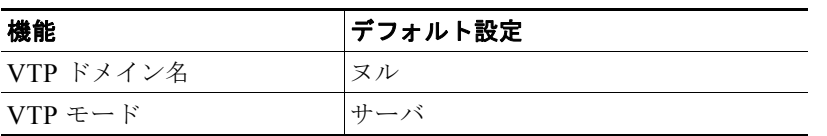

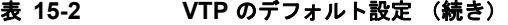

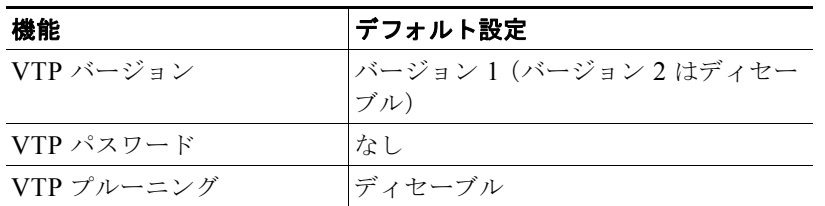

### <span id="page-6-0"></span>**VTP** 設定オプション

VTP を設定するには、次のコンフィギュレーション モードを使用します。

- **•** 「グローバル [コンフィギュレーション](#page-6-1) モードでの VTP 設定」(P.15-7)
- **•** 「VLAN データベース [コンフィギュレーション](#page-6-2) モードでの VTP 設定」(P.15-7)

VLAN データベース コンフィギュレーション モードを開始するには、**vlan database** 特権 EXEC コマ ンドを入力します。

**vtp** コマンドの詳細については、このリリースに対応するコマンド リファレンスを参照してください。

#### <span id="page-6-1"></span>グローバル コンフィギュレーション モードでの **VTP** 設定

VTP パスワード、バージョン、VTP ファイル名、最新の VTP 情報を提供するインターフェイス、ド メイン名、およびモードを設定する場合、さらにプルーニングをディセーブルまたはイネーブルに設定 する場合には、**vtp** グローバル コンフィギュレーション コマンドを使用します。使用できるキーワー ドの詳細については、このリリースに対応するコマンド リファレンスに記載されているコマンドの説 明を参照してください。VTP 情報は VTP VLAN データベースに保存されます。VTP モードがトラン スペアレントである場合、VTP ドメイン名およびモードはスイッチの実行コンフィギュレーション ファイルにも保存されます。この情報をスイッチのスタートアップ コンフィギュレーション ファイル に保存するには、**copy running-config startup-config** 特権 EXEC コマンドを入力します。スイッチを リセットした場合にも、VTP モードをトランスペアレントとして保存するには、このコマンドを使用 する必要があります。

スイッチのスタートアップ コンフィギュレーション ファイルに VTP 情報を保存して、スイッチを再起 動すると、スイッチの設定は次のように選択されます。

- **•** スタートアップ コンフィギュレーションおよび VLAN データベース内の VTP モードがトランス ペアレントであり、VLAN データベースとスタートアップ コンフィギュレーション ファイルの VTP ドメイン名が一致する場合は、VLAN データベースが無視され(クリアされ)、スタートアッ プ コンフィギュレーション ファイル内の VTP および VLAN 設定が使用されます。VLAN データ ベース内の VLAN データベース リビジョン番号は変更されません。
- **•** スタートアップ コンフィギュレーション内の VTP モードまたはドメイン名が VLAN データベー スと一致しない場合、最初の 1005 個の VLAN のドメイン名、VTP モード、および VTP 設定には VLAN データベース情報が使用されます。

#### <span id="page-6-2"></span>**VLAN** データベース コンフィギュレーション モードでの **VTP** 設定

VLAN データベース コンフィギュレーション モード(開始するには **vlan database** 特権 EXEC コマン ドを入力)で、すべての VTP パラメータを設定できます。使用できるキーワードの詳細については、こ のリリースのコマンド リファレンスに記載された **vtp** VLAN コンフィギュレーション コマンドの説明

を参照してください。VLAN データベース コンフィギュレーション モードで **exit** コマンドを入力する と、それまでに入力したすべてのコマンドに適用され、VLAN データベースが更新されます。VTP ドメ イン内の他のスイッチに VTP メッセージが送信され、特権 EXEC モード プロンプトが表示されます。

VTP モードがトランスペアレントである場合、ドメイン名およびモード(トランスペアレント)はス イッチの実行コンフィギュレーションに保存されます。この情報をスイッチのスタートアップ コン フィギュレーション ファイルに保存するには、**copy running-config startup-config** 特権 EXEC コマ ンドを入力します。

### <span id="page-7-0"></span>**VTP** 設定時の注意事項

ここでは、ネットワークに VTP を実装するときに従う必要がある注意事項について説明します。

#### ドメイン名

VTP を初めて設定するときは、必ずドメイン名を割り当てる必要があります。また、VTP ドメイン内 のすべてのスイッチを、同じドメイン名で設定しなければなりません。VTP 透過モードのスイッチは、 他のスイッチと VTP メッセージを交換しません。これらのスイッチについては VTP ドメイン名を設定 する必要はありません。

(注) NVRAM および DRAM の記憶域が十分にある場合は、VTP ドメイン内のすべてのスイッチを VTP サーバ モードにする必要があります。

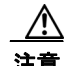

注意 すべてのスイッチが VTP クライアント モードで動作している場合は、VTP ドメインを設定しない でください。ドメインを設定すると、そのドメインの VLAN 設定を変更できなくなります。VTP ドメイン内の少なくとも 1 台のスイッチを VTP サーバ モードに設定してください。

#### パスワード

VTP ドメインのパスワードは設定できますが、必須ではありません。ドメイン パスワードを設定する 場合は、すべてのドメイン スイッチで同じパスワードを共有し、管理ドメイン内のスイッチごとにパ スワードを設定する必要があります。パスワードのないスイッチ、またはパスワードが不正なスイッチ は、VTP アドバタイズを拒否します。

ドメインに VTP パスワードを設定する場合、VTP 設定なしで起動したスイッチは、正しいパスワード を使用して設定しないかぎり、VTP アドバタイズを受信しません。設定後、スイッチは同じパスワー ドおよびドメイン名を使用した VTP アドバタイズを受信します。

VTP 機能を持つ既存のネットワークに新しいスイッチを追加した場合、その新しいスイッチに適切な パスワードを設定して初めて、スイッチはドメイン名を学習します。

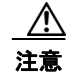

注意 VTP ドメイン パスワードを設定したにもかかわらず、ドメイン内の各スイッチに管理ドメイン パ スワードを割り当てなかった場合には、管理ドメインが正常に動作しません。

#### <span id="page-8-1"></span>**VTP** バージョン

実装する VTP バージョンを決定する場合は、次の注意事項に従ってください。

- **•** VTP ドメイン内のすべてのスイッチで同じ VTP バージョンを実行する必要があります。
- **•** VTP バージョン 2 対応のスイッチ上で VTP バージョン 2 をディセーブルに設定している場合、そ の VTP バージョン 2 対応スイッチは、同一 VTP ドメイン内で VTP バージョン 1 が稼動するスイッ チとして動作できます(VTP バージョン 2 は、デフォルトでディセーブルに設定されています)。
- **•** 同一 VTP ドメイン内のすべてのスイッチがバージョン 2 に対応する場合を除いて、スイッチ上で VTP バージョン 2 をイネーブルにしないでください。あるスイッチでバージョン 2 をイネーブル にすると、ドメイン内のすべてのバージョン 2 対応スイッチでバージョン 2 がイネーブルになりま す。バージョン 1 専用のスイッチがドメインに含まれている場合、そのスイッチはバージョン 2 対 応スイッチとの間で VTP 情報を交換できません。
- **•** 使用環境に TrBRF および TrCRF トークンリング ネットワークが含まれている場合に、トークン リング VLAN スイッチング機能を正しく動作させるには、VTP バージョン 2 をイネーブルにする 必要があります。トークンリングおよびトークンリング Net を実行する場合は、VTP バージョン 2 をディセーブルにします。

#### 設定要件

VTP を設定する場合は、スイッチがドメイン内の他のスイッチと VTP アドバタイズを送受信できるよ うに、トランク ポートを設定する必要があります。

詳細については、「VLAN トランクの設定」(P.13-16) を参照してください。

クラスタ メンバー スイッチの VTP を VLAN に設定する場合、**rcommand** 特権 EXEC コマンドを使 用して、そのメンバー スイッチにログインします。コマンドの詳細については、このリリースに対応 するコマンド リファレンスを参照してください。

スイッチ上で拡張範囲 VLAN を設定している場合は、スイッチを VTP 透過モードにする必要があります。

VTP はプライベート VLAN をサポートしていません。プライベート VLAN を設定した場合、スイッ チは VTP 透過モードでなければなりません。プライベート VLAN がスイッチに設定されている場合、 VTP モードを透過モードからクライアント モードやサーバ モードに変更しないでください。

### <span id="page-8-0"></span>**VTP** サーバの設定

スイッチが VTP サーバ モードの場合には、VLAN 設定を変更し、その変更をネットワーク全体に伝播 できます。

(注) スイッチ上に拡張範囲 VLAN が設定されている場合は、VTP モードをサーバに変更できません。エ ラー メッセージが表示され、設定が許可されません。

スイッチを VTP サーバとして設定するには、特権 EXEC モードで次の手順を実行します。

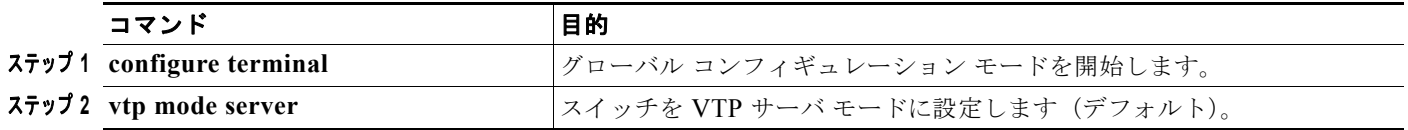

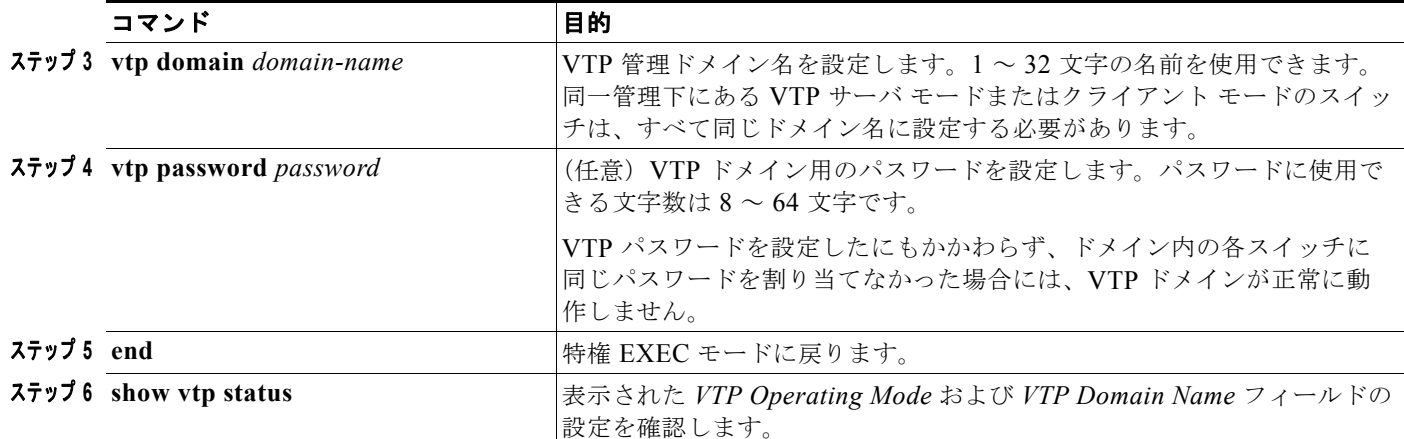

設定したドメイン名は、削除できません。別のドメインにスイッチを再び割り当てるしかありません。

スイッチをパスワードがない状態に戻すには、**no vtp password** グローバル コンフィギュレーション コマンドを使用します。

次に、グローバル コンフィギュレーション モードを使用し、ドメイン名が *eng\_group* 、パスワードが *mypassword* という VTP サーバとしてスイッチを設定する例を示します。

Switch# **config terminal** Switch(config)# **vtp mode server** Switch(config)# **vtp domain eng\_group** Switch(config)# **vtp password mypassword** Switch(config)# **end**

VLAN データベース コンフィギュレーション モードを使用して、VTP パラメータを設定することもで きます。

VLAN データベース コンフィギュレーション モードを使用して、スイッチを VTP サーバに設定する には、特権 EXEC モードで次の手順を実行します。

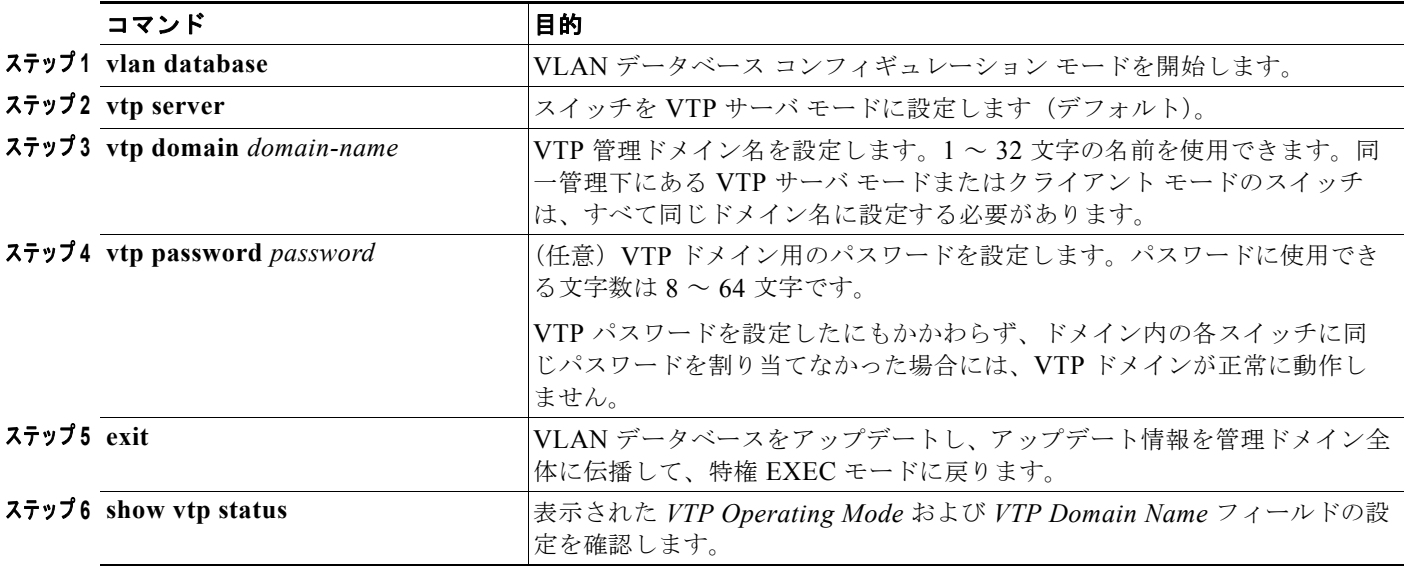

設定したドメイン名は、削除できません。別のドメインにスイッチを再び割り当てるしかありません。

```
スイッチをパスワードがない状態に戻すには、no vtp passwordVLAN データベース コンフィギュ
レーション コマンドを使用します。
```
次に、VLAN データベース コンフィギュレーション モードを使用し、ドメイン名が *eng\_group*、パス ワードが *mypassword* という VTP サーバとしてスイッチを設定する例を示します。

```
Switch# vlan database
Switch(vlan)# vtp server
Switch(vlan)# vtp domain eng_group
Switch(vlan)# vtp password mypassword
Switch(vlan)# exit
APPLY completed.
Exiting....
Switch#
```
### <span id="page-10-0"></span>**VTP** クライアントの設定

スイッチが VTP クライアント モードの場合には、そのスイッチの VLAN 設定を変更できません。ク ライアント スイッチは、VTP ドメイン内の VTP サーバから VTP アップデート情報を受信し、それに 基づいて設定を変更します。

次の注意事項に従ってください。

- **•** スイッチ上に拡張範囲 VLAN が設定されている場合は、VTP モードをクライアント モードに変更 できません。エラー メッセージが表示され、設定が許可されません。
- **•** スイッチを VTP クライアント モードに設定した場合、VLAN データベース ファイル(vlan.dat) は作成されません。そのままスイッチの電源をオフにすると、VTP 設定はデフォルトにリセット されます。スイッチが再起動されたあとも VTP 設定を VTP クライアント モードに維持するには、 VTP モードを設定する前に、VTP ドメイン名を設定する必要があります。

注意 すべてのスイッチが VTP クライアント モードで動作している場合は、VTP ドメイン名を設定しな いでください。ドメイン名を設定すると、そのドメインの VLAN 設定を変更できなくなります。し たがって、少なくとも 1 台のスイッチを VTP サーバとして設定してください。

スイッチを VTP クライアントとして設定するには、特権 EXEC モードで次の手順を実行します。

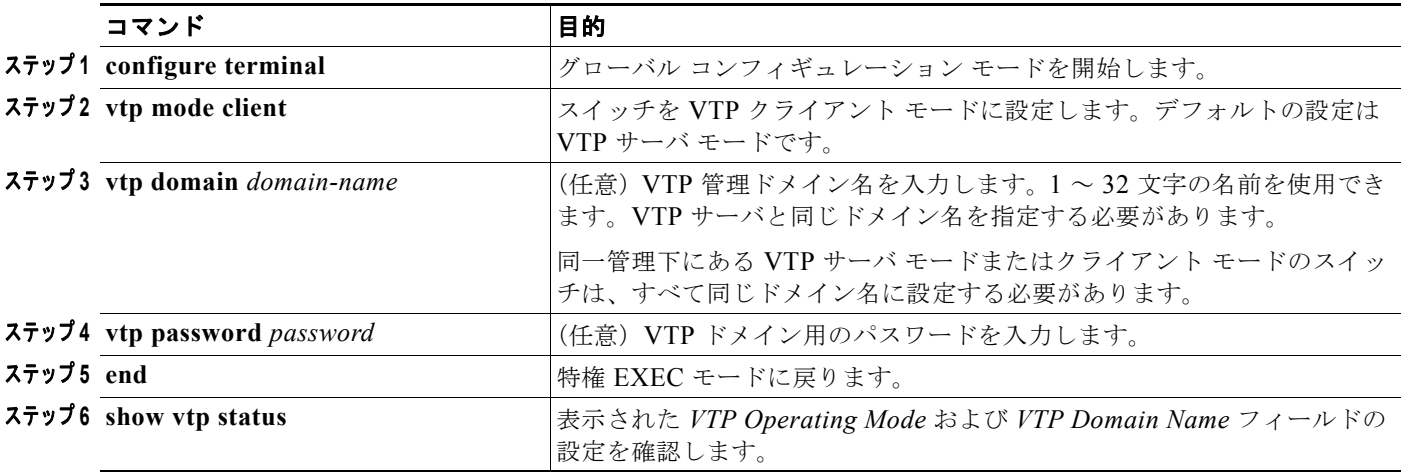

スイッチを VTP サーバ モードに戻すには、**no vtp mode** グローバル コンフィギュレーション コマン ドを使用します。スイッチをパスワードがない状態に戻すには、**no vtp password** 特権 EXEC コマン ドを使用します。設定したドメイン名は、削除できません。別のドメインにスイッチを再び割り当てる しかありません。

(注) **vlan database** 特権 EXEC コマンドを使用して VLAN データベース コンフィギュレーション モードを 開始し、**vtp client** コマンドを入力して、VTP クライアントを設定することもできます。この手順は、 「VTP [サーバの設定」\(](#page-8-0)P.15-9)の 2 番目の手順と同様です。**no vtp client** VLAN データベース コン フィギュレーション コマンドを使用して、スイッチを VTP サーバ モードに戻すか、または **no vtp password** VLAN データベース コンフィギュレーション コマンドを使用して、スイッチをパスワード がない状態に戻します。設定したドメイン名は、削除できません。別のドメインにスイッチを再び割り 当てるしかありません。

### <span id="page-11-0"></span>**VTP** のディセーブル化(**VTP** 透過モード)

スイッチを VTP 透過モードに設定すると、スイッチ上で VTP がディセーブルになります。VTP トラ ンスペアレント スイッチは VTP アップデートを送信せず、他のスイッチから受信した VTP アップ デートにも反応しません。ただし、VTP バージョン 2 が動作している VTP トランスペアレント スイッ チでは、受信した VTP アドバタイズのトランク リンクに転送します。

(注) 拡張範囲 VLAN(VLAN ID 1006 ~ 4094)を作成するには、事前に **vtp mode transparent** グローバ ル コンフィギュレーション コマンドを使用して、VTP モードをトランスペアレントに設定する必要が あります。VTP 透過モードでスイッチが起動するように、この設定をスタートアップ コンフィギュ レーションに保存してください。このようにしないと、スイッチのリセット時に拡張範囲 VLAN 設定 が失われ、VTP サーバ モード(デフォルト)で起動します。

VTP 透過モードを設定して、VTP 設定をスイッチのスタートアップ コンフィギュレーション ファイル に保存するには、特権 EXEC モードで次の手順を実行します。

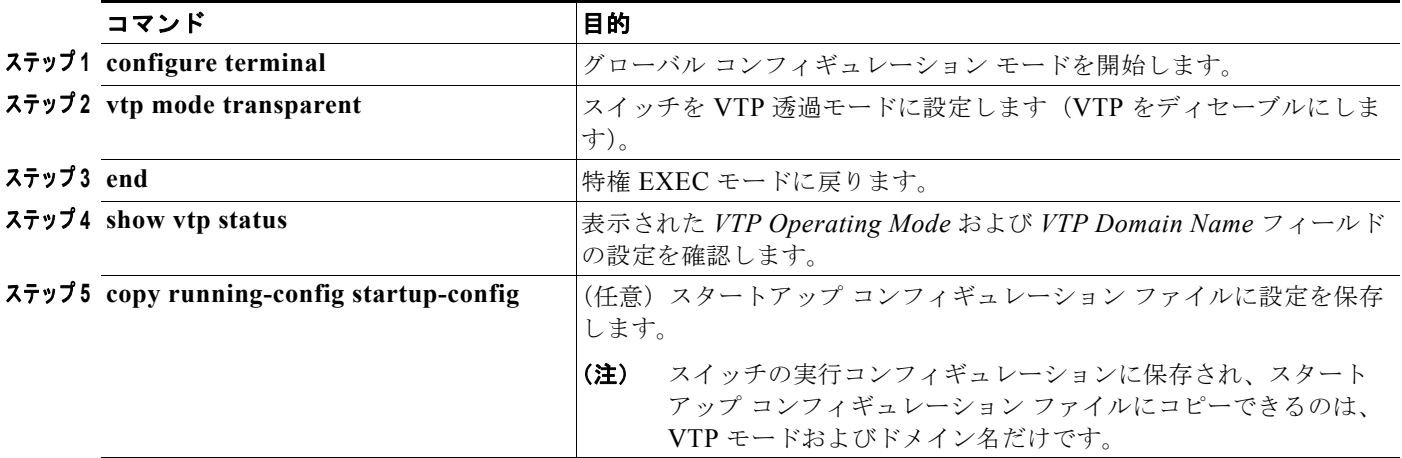

スイッチを VTP サーバ モードに戻すには、**no vtp mode** グローバル コンフィギュレーション コマン ドを使用します。

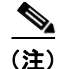

(注) スイッチ上に拡張範囲 VLAN が設定されている場合は、VTP モードをサーバに変更できません。エ ラー メッセージが表示され、設定が許可されません。

(注) **vlan database** 特権 EXEC コマンドを使用して VLAN データベース コンフィギュレーション モードを 開始し、**vtp transparent** コマンドを入力して、VTP 透過モードを設定することもできます。この手順 は、「VTP [サーバの設定」\(](#page-8-0)P.15-9)の2番目の手順と同様です。スイッチを VTP サーバ モードに戻す には、**no vtp transparent** VLAN データベース コンフィギュレーション コマンドを使用します。ス イッチ上に拡張範囲 VLAN が設定されている場合は、VTP モードをサーバに変更できません。エラー メッセージが表示され、設定が許可されません。

### <span id="page-12-0"></span>**VTP** バージョン **2** のイネーブル化

VTP バージョン 2 対応スイッチでは、VTP バージョン 2 はディセーブルがデフォルトの設定です。あ るスイッチ上で VTP バージョン 2 をイネーブルにすると、VTP ドメイン内の VTP バージョン 2 に対 応可能なすべてのスイッチでバージョン 2 がイネーブルになります。スイッチにバージョンを設定でき るのは、VTP サーバ モードまたは透過モードの場合に限られます。

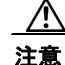

**注意** 同一 VTP ドメイン内のスイッチに関して、VTP バージョン 1 および VTP バージョン 2 間のイン ターオペラビリティはありません。VTP ドメイン内のすべてのスイッチで同じ VTP バージョンを 使用する必要があります。VTP ドメイン内のすべてのスイッチが VTP バージョン 2 をサポートし ている場合を除き、VTP バージョン 2 をイネーブルにはしないでください。

(注) TrCRF および TrBRF トークンリング環境では、トークンリング VLAN スイッチング機能を正しく動 作させるために、VTP バージョン 2 をイネーブルにする必要があります。トークンリングおよびトー クンリング Net メディアの場合は、VTP バージョン 2 をディセーブルにする必要があります。

VTP バージョンを設定する場合の注意事項については、「VTP [バージョン」\(](#page-8-1)P.15-9)を参照してくだ さい。

VTP バージョン 2 をイネーブルにするには、特権 EXEC モードで次の手順を実行します。

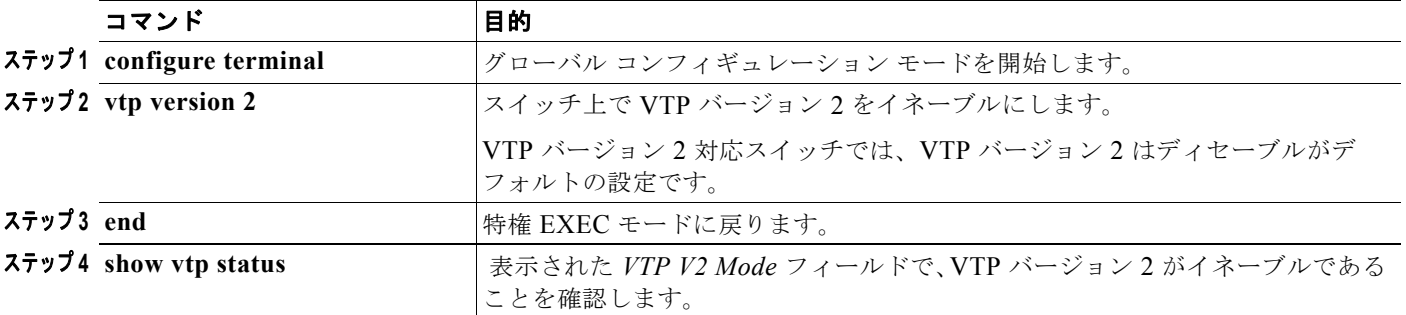

VTP バージョン 2 をディセーブルにするには、**no vtp version** グローバル コンフィギュレーション コ マンドを使用します。

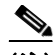

(注) **vlan database** 特権 EXEC コマンドを使用して VLAN データベース コンフィギュレーション モードを 開始し、**vtp v2-mode** VLAN データベース コンフィギュレーション コマンドを入力して、VTP バー ジョン 2 をイネーブルにすることもできます。VTP バージョン 2 をディセーブルにするには、**no vtp v2-mode**VLAN データベース コンフィギュレーション コマンドを使用します。

## <span id="page-13-1"></span>**VTP** プルーニングのイネーブル化

プルーニングは、トラフィックが宛先デバイスに到達するために使用しなければならないトランク リ ンクだけにフラッディング トラフィックを制限することによって、使用可能な帯域幅を増やします。 VTP プルーニングをイネーブルにできるのは、スイッチが VTP サーバ モードの場合だけです。

VTP ドメイン内で VTP プルーニングをイネーブルにするには、特権 EXEC モードで次の手順を実行 します。

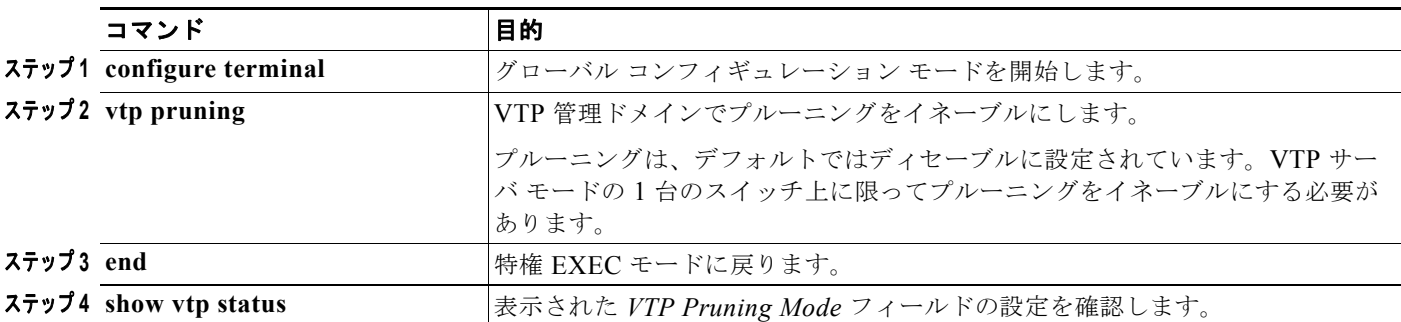

VTP プルーニングをディセーブルにするには、**no vtp pruning** グローバル コンフィギュレーション コ マンドを使用します。

(注) **vlan database** 特権 EXEC コマンドを使用して VLAN データベース コンフィギュレーション モードを 開始し、**vtp pruning** VLAN データベース コンフィギュレーション コマンドを入力して、VTP プルー ニングをイネーブルにすることもできます。VTP プルーニングをディセーブルにするには、**no vtp pruning** VLAN データベース コンフィギュレーション コマンドを使用します。**vtp pruning** 特権 EXEC コマンドを使用して、VTP バージョン 2 をイネーブルにすることもできます。

プルーニングは、VTP バージョン 1 およびバージョン 2 でサポートされています。VTP サーバでプ ルーニングをイネーブルにすると、その VTP ドメイン全体でプルーニングがイネーブルになります。

プルーニング適格リストに指定された VLAN だけが、プルーニングの対象になります。デフォルトで は、トランク ポート上で VLAN 2 ~ 1001 がプルーニング適格です。専用の VLAN および拡張範囲 VLAN をプルーニングできません。プルーニング適格の VLAN を変更する手順については、「プルー ニング適格リストの変更」(P.13-23)を参照してください。

### <span id="page-13-0"></span>**VTP** ドメインへの **VTP** クライアント スイッチの追加

VTP クライアントを VTP ドメインに追加する前に、必ず VTP コンフィギュレーション リビジョン番 号が VTP ドメイン内の他のスイッチのコンフィギュレーション リビジョン番号より小さいことを確認 してください。VTP ドメイン内のスイッチは常に、VTP コンフィギュレーション リビジョン番号が最

大のスイッチの VLAN コンフィギュレーションを使用します。VTP ドメイン内のリビジョン番号より も大きなリビジョン番号を持つスイッチを追加すると、VTP サーバおよび VTP ドメインからすべての VLAN 情報が消去される場合があります。

VTP ドメインに追加する前に、スイッチ上で VTP コンフィギュレーション リビジョン番号を確認およ びリセットするには、特権 EXEC モードで次の手順を実行します。

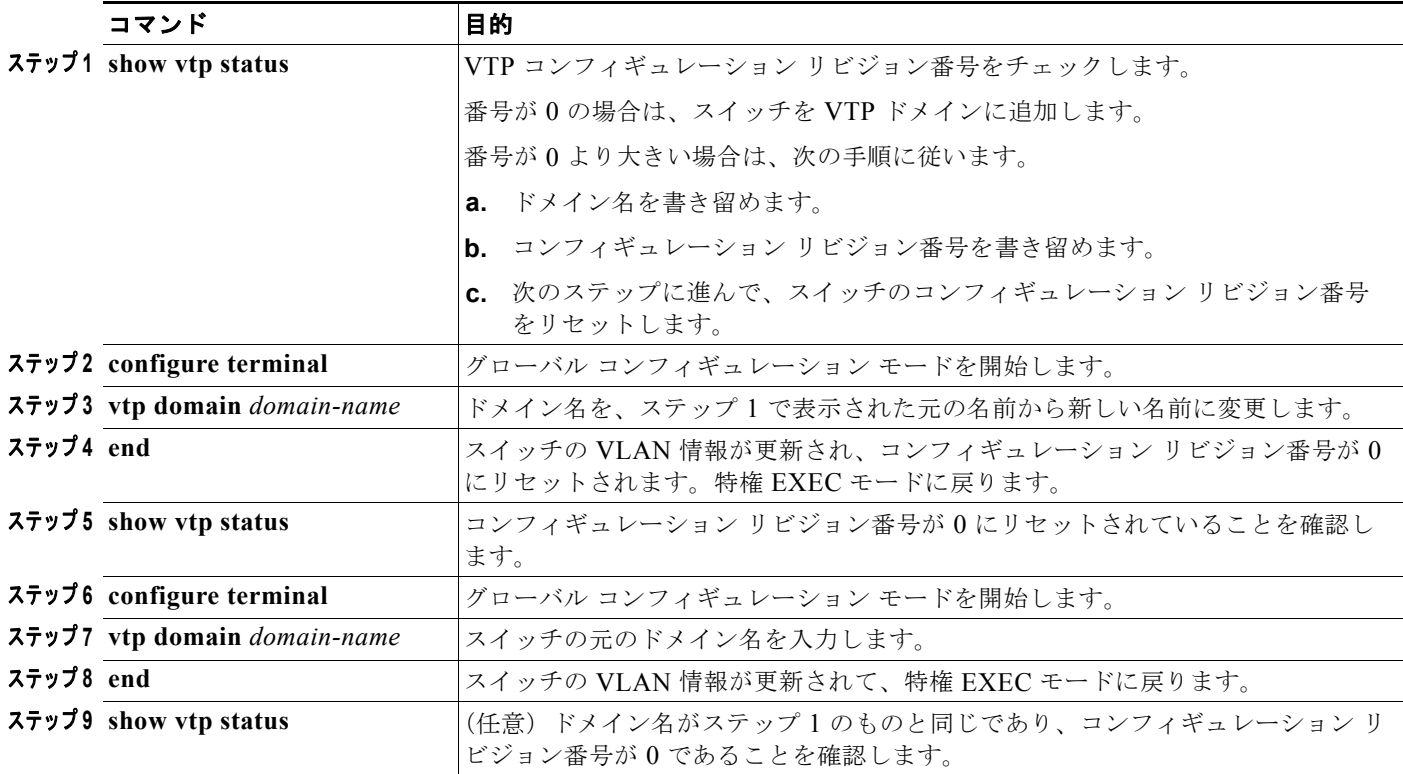

**vlan database** 特権 EXEC コマンドを入力して VLAN データベース コンフィギュレーション モードを 開始し、**vtp domain** *domain-name* コマンドを入力して、VTP ドメイン名を変更することもできます。 このモードで VLAN 情報を更新し、特権 EXEC モードに戻るには、**exit** コマンドを入力する必要があ ります。

コンフィギュレーション リビジョン番号をリセットしたあとに、スイッチを VTP ドメインに追加しま す。

(注) スイッチ上で VTP をディセーブルにし、VTP ドメイン内の他のスイッチに影響を与えることなく VLAN 情報を変更するには、**vtp mode transparent** グローバル コンフィギュレーション コマンドまた は **vtp transparent** VLAN データベース コンフィギュレーション コマンドを使用します。

# <span id="page-15-1"></span><span id="page-15-0"></span>**VTP** のモニタ

VTP の設定情報(ドメイン名、現在の VTP バージョン、VLAN 数)を表示することによって、VTP をモニタします。スイッチで送受信されたアドバタイズに関する統計情報を表示することもできます。 表 [15-3](#page-15-1) に、VTP アクティビティをモニタするための特権 EXEC コマンドを示します。

#### 表 **15-3 VTP** モニタ コマンド

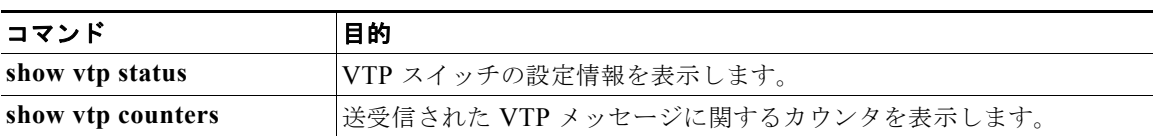